## **Manual de Instalação do Real Player SP Gold – Hospedy**

**Para execução dos formatos MP3, WAV, MPEG (AAc Plus), WMA, WMV, MPG, MPV,MPS, M2V, M1V, MPE, MPA, AVI, MP4, M4E, M4V, WMA, WMV, WAX, ASF, ASX, WM, WMX, WVX, MOV, QT, AAC, M4A, MP2, MP1, MPGA, PLS, XLP, SSM, AU, AIF, AIFF, MID, MIDI, RMI, ACP, 3GP, 3G2, AMR, AWB, DIVX, FLV.**

1. Faça o download e execute o arquivo *RealPlayerSPGold\_br.exe*.

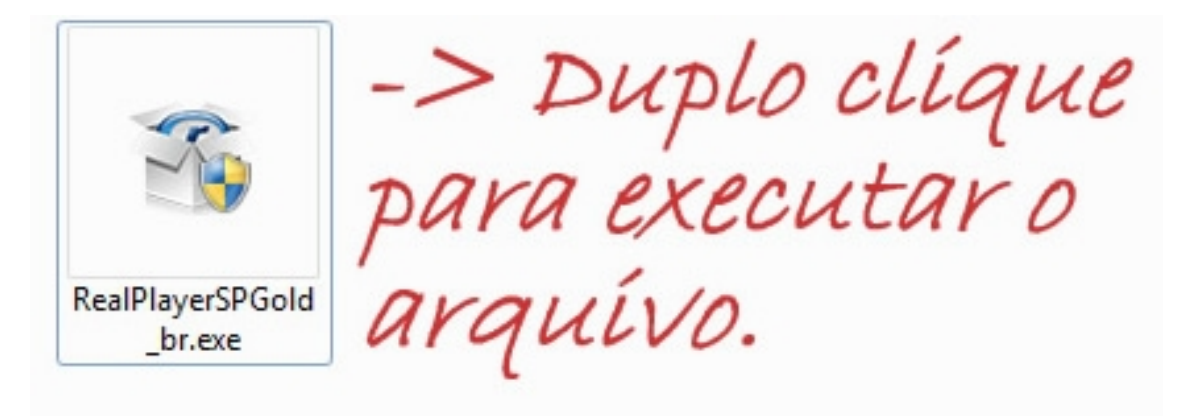

2. Aguarde o assistente de instalação ser carregado.

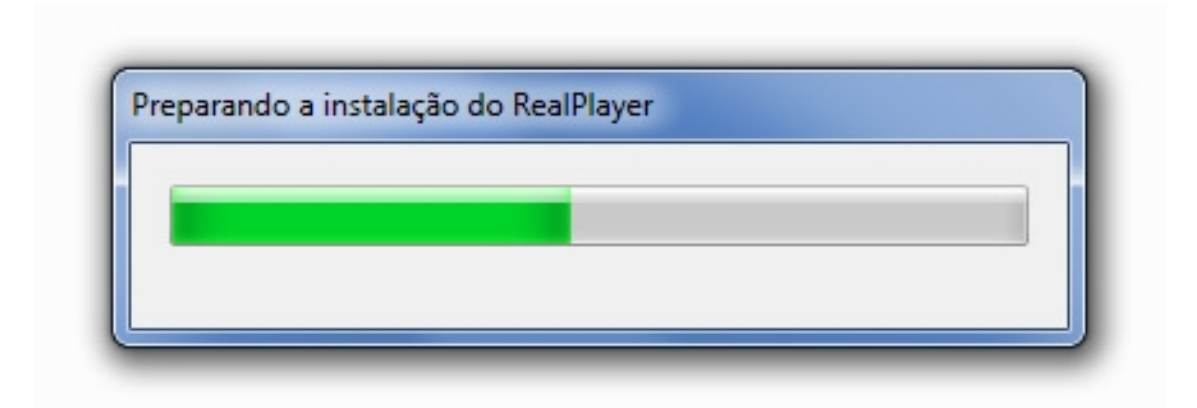

3. Leia atentamente o contrato de licença e, se estiver de acordo, clique em **Aceitar**.

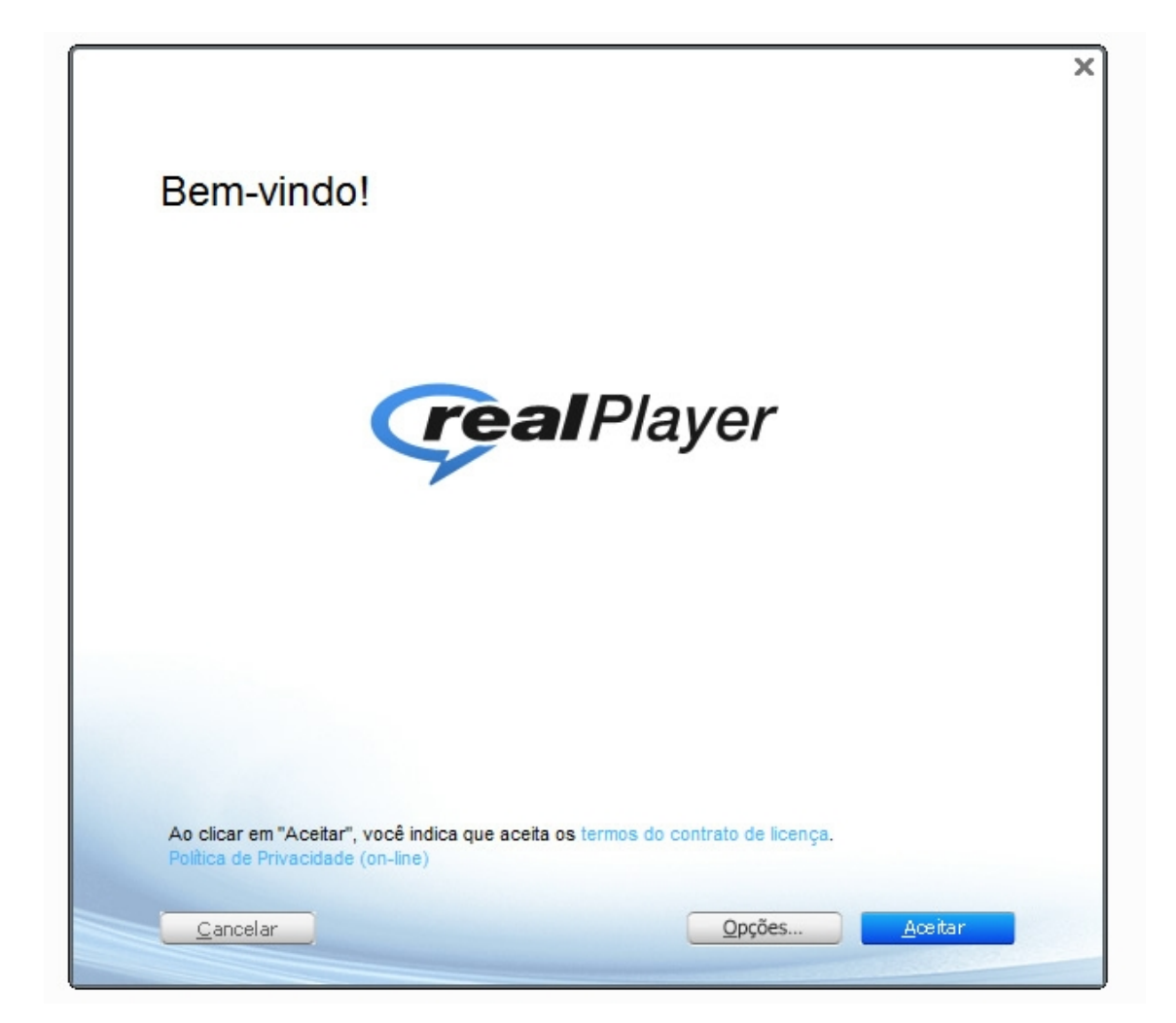

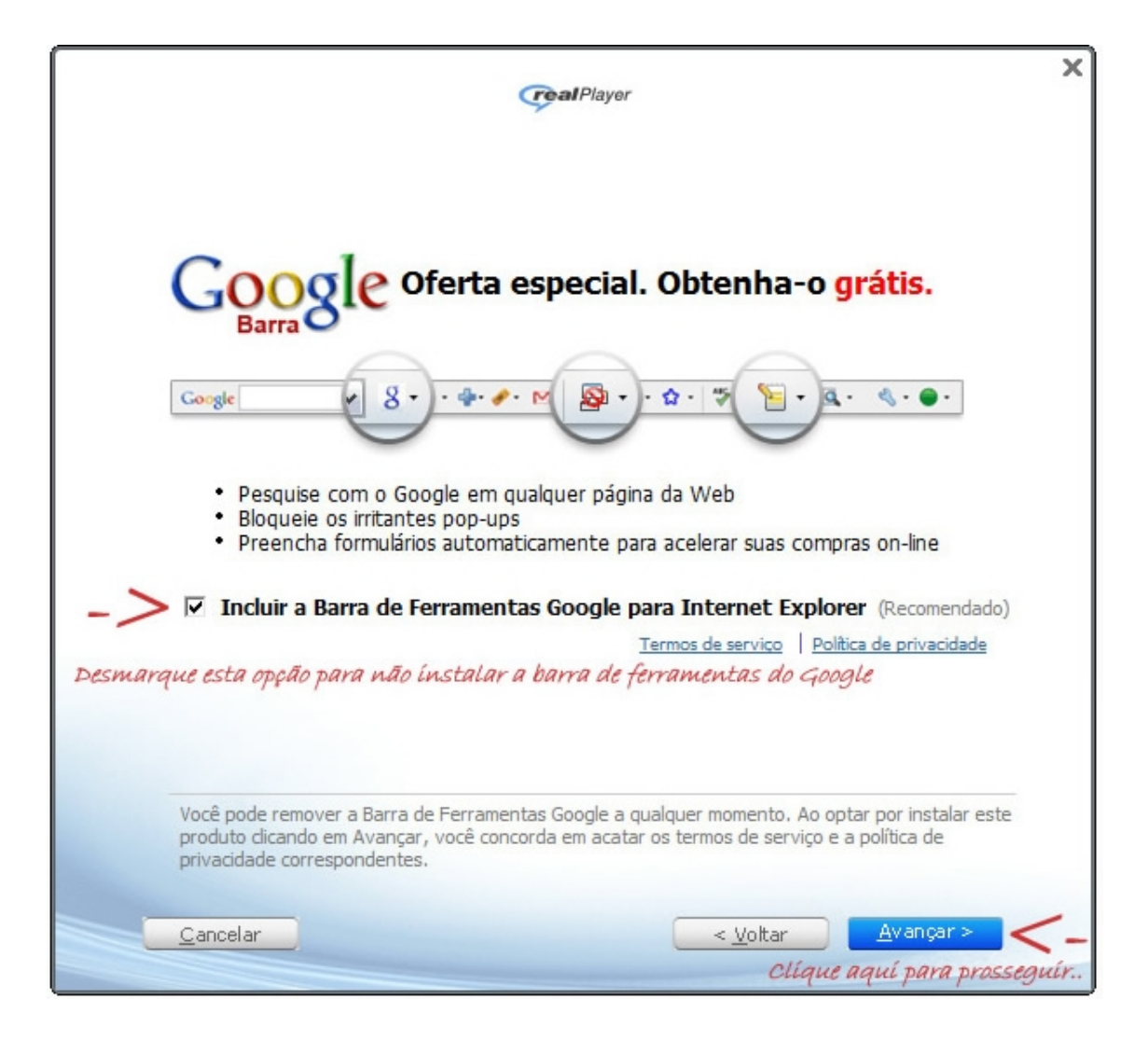

5. Aguarde os arquivos serem copiados e instalados no seu computador, por download, não desconecte a internet em nenhum momento da instalação.

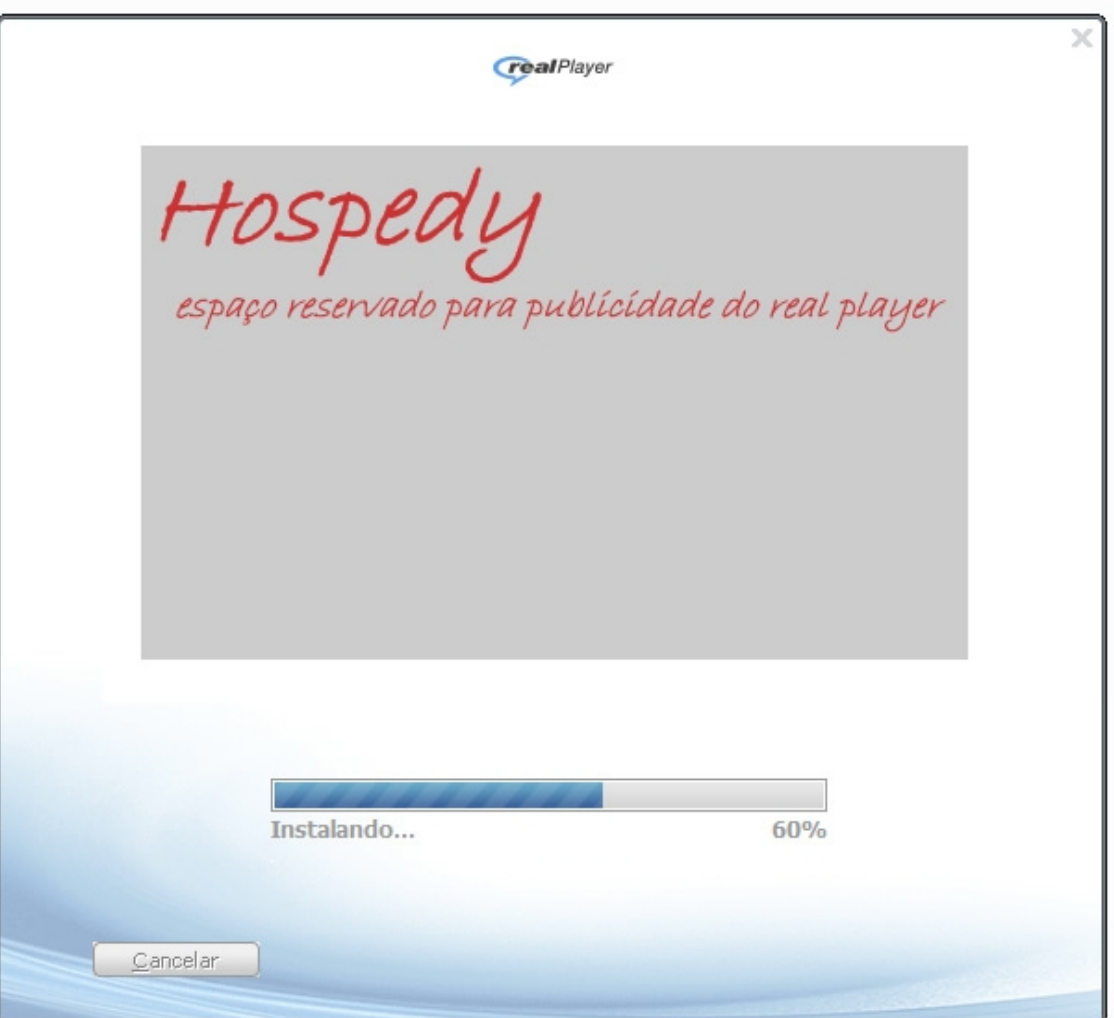

6. O assistente irá se conectar aos servidores da RealNetworks para continuar com a instalação. Aguarde.

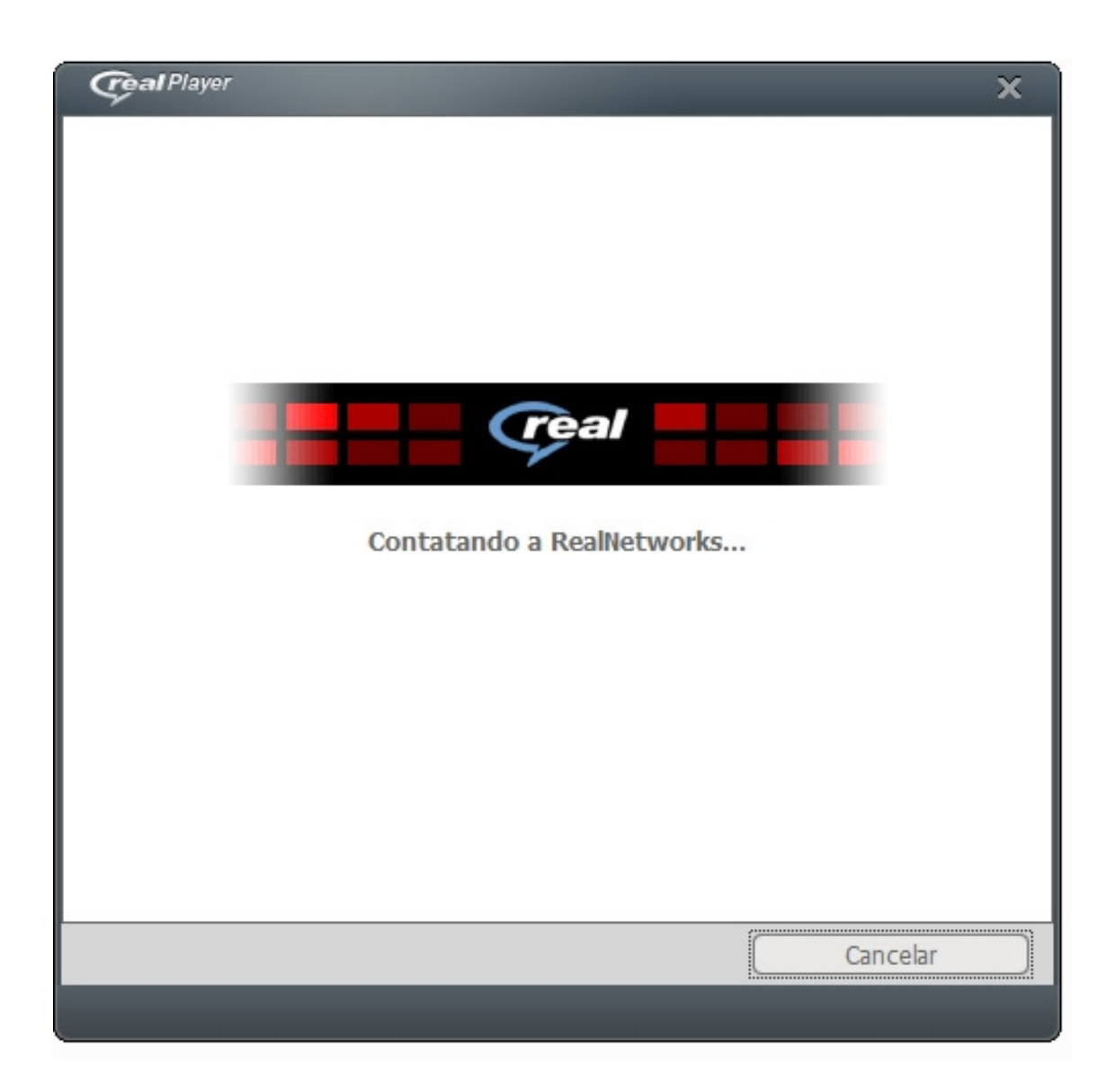

7. Nesta tela, selecione a opção *Configuração Básica* e clique no botão *Continuar*.

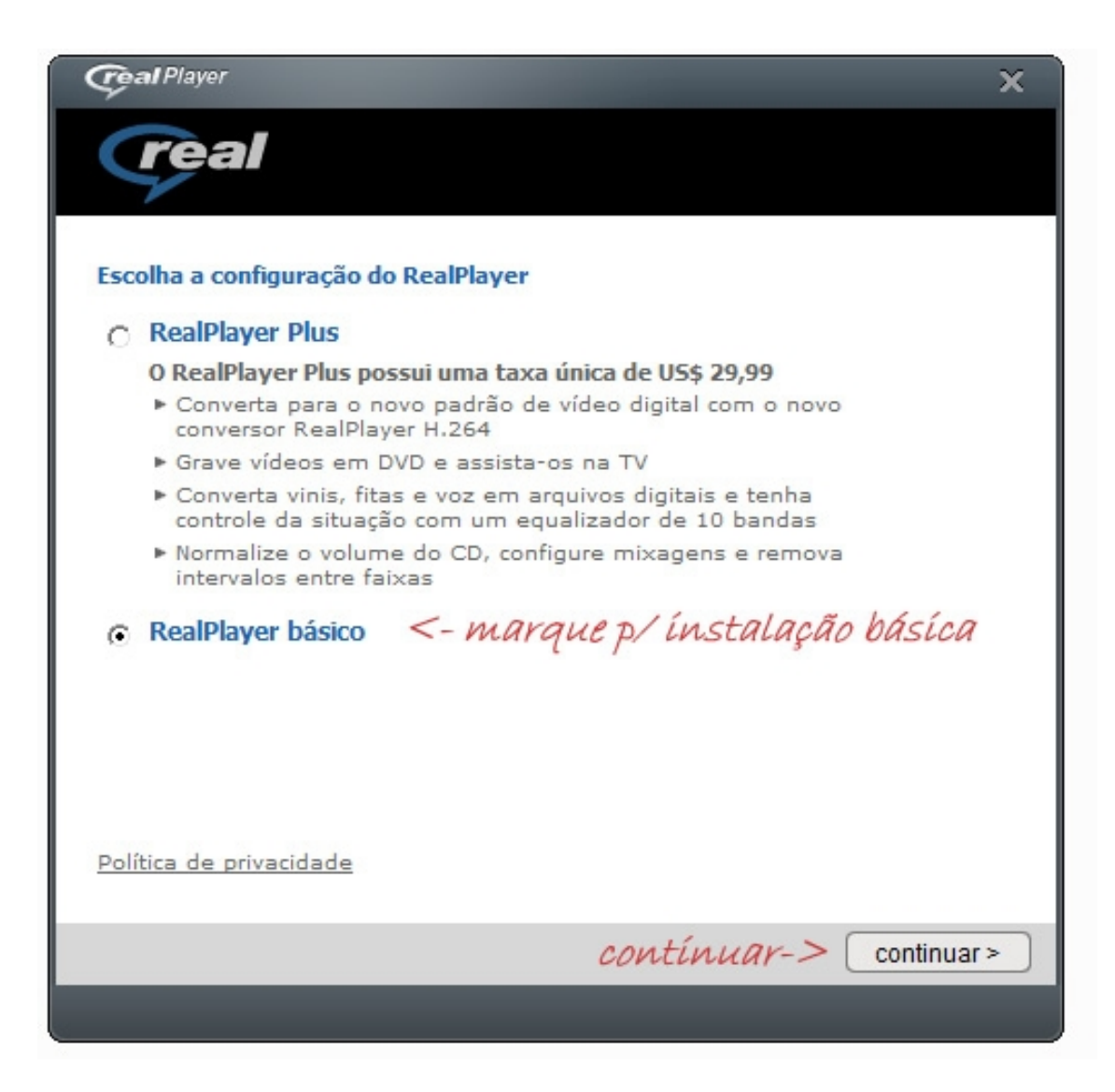

8. Não é necessário fazer o registro do programa para utiliza-lo.

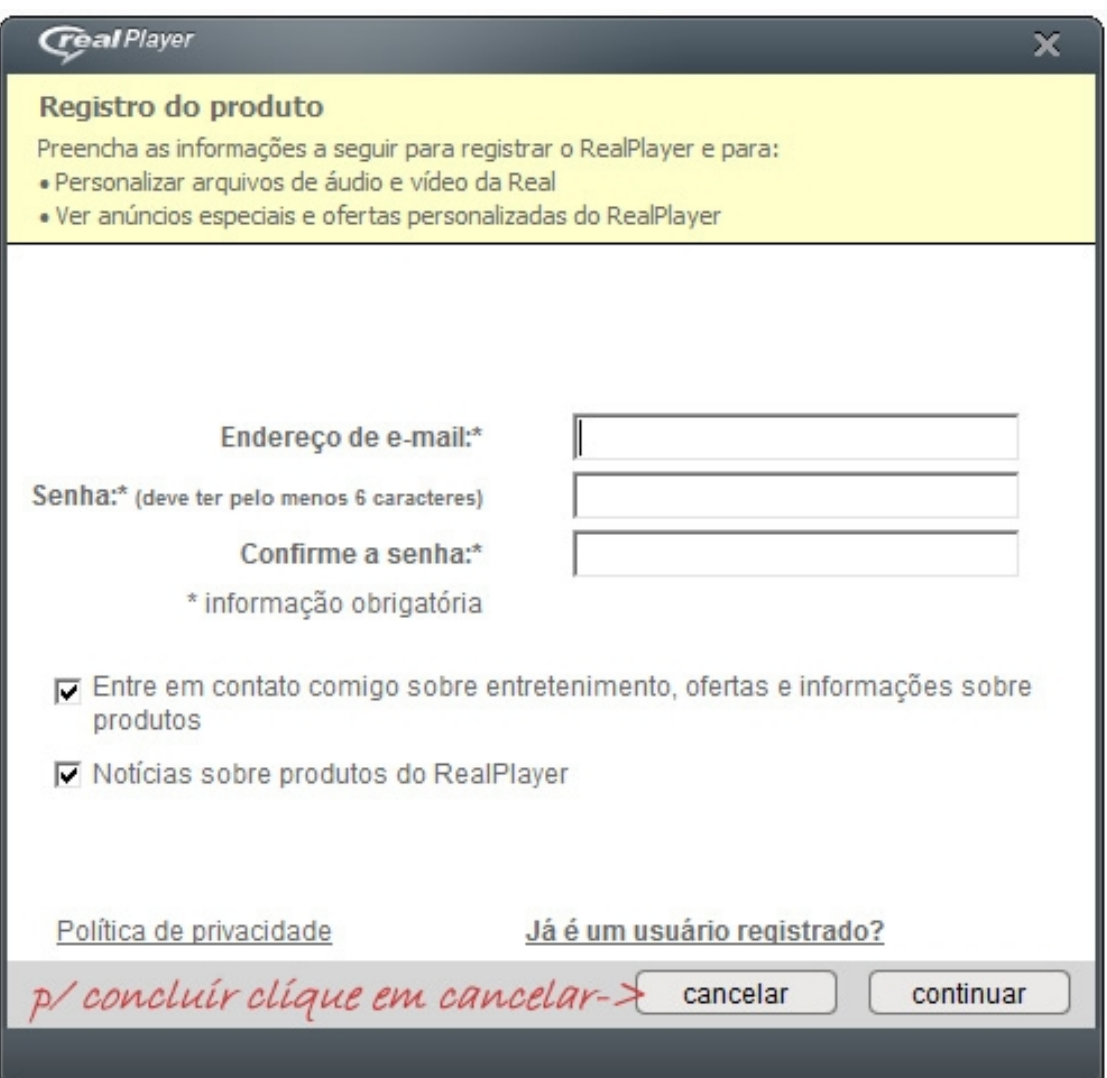

9. Pronto, o Real Player foi instalado com sucesso, agora você já poderá usufruir da mais alta tecnologia em áudio AAC Plus do sistema de streaming Hospedy .

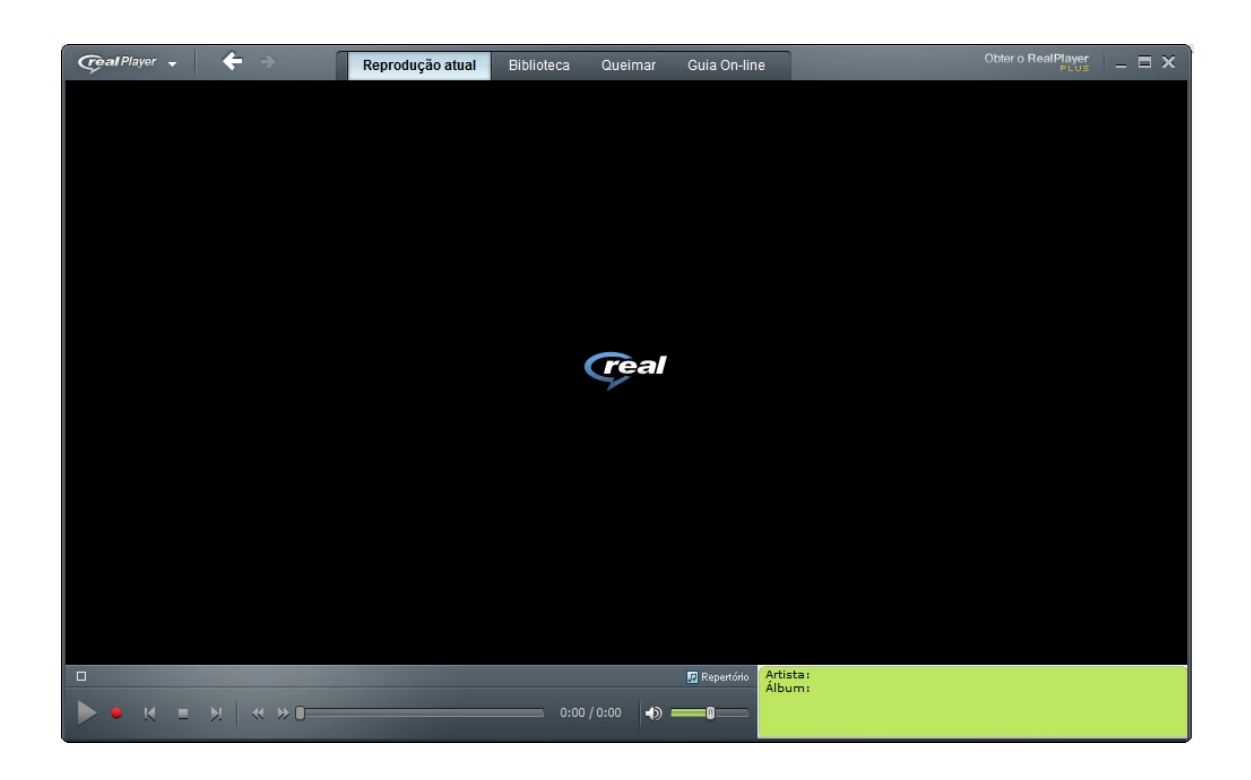

Hospedy, Hospedagem e Streaming de Qualidade, [www.hospedy.com.](http://www.hospedy.com/)